## **Posso gestire le destinazioni alternative dei clienti?**

## **1. Posso gestire le destinazioni alternative dei clienti?**

## **Ultimo aggiornamento il 04-03-2025**

Si, vai su Risorse > Anagrafica e seleziona l'anagrafica del cliente in questione, quindi fai clic nell'icona (1).

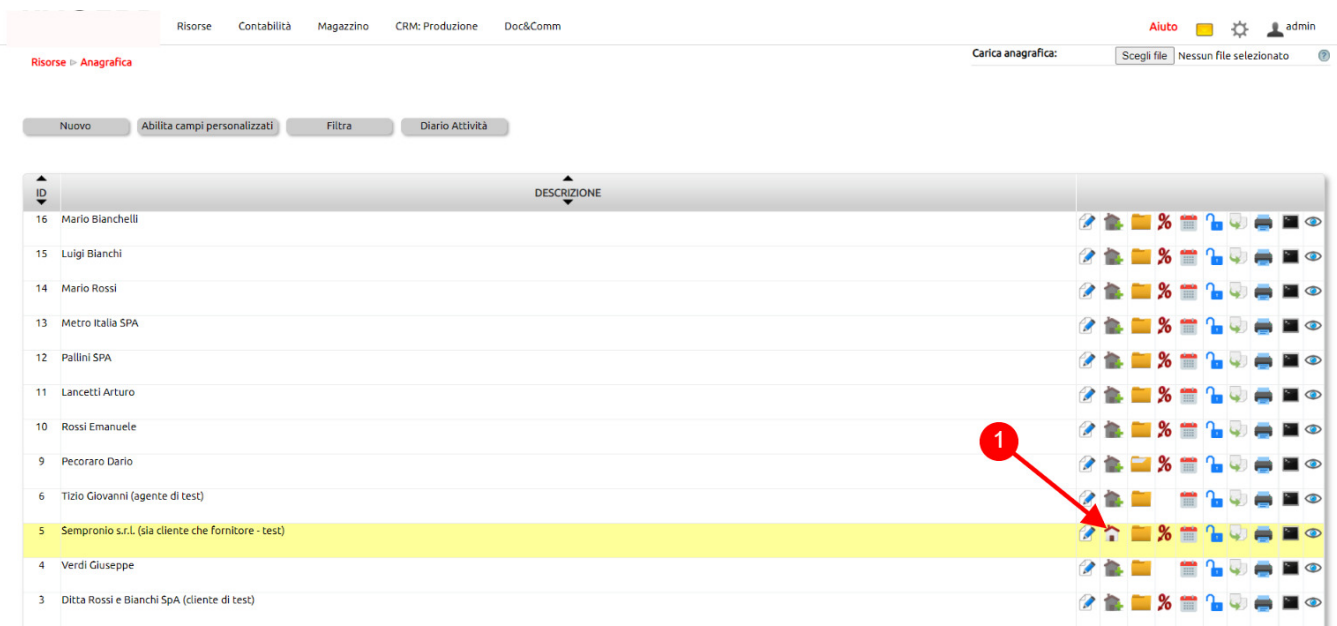

In questa sezione censisci la destinazione alternataiva del cliente da tasto Nuovo (1).

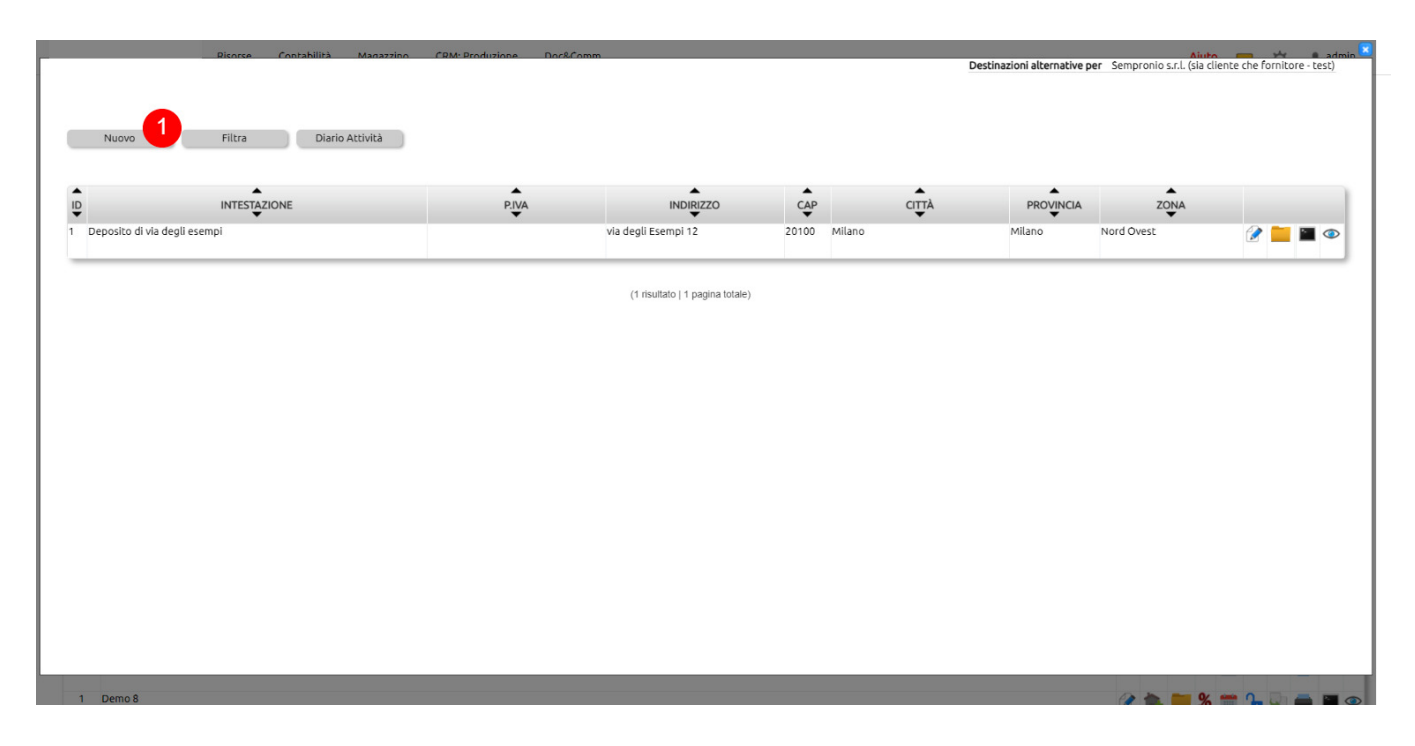

Ciò fatto, la destinazione del cliente sarà richiamabile, ad esempio, su Magazzino > Movimenti in un Ordine da cliente nel campo Destinazione (Se diversa) (1) dove sarà possibile selezionarla nell'apposito menù a tendina.

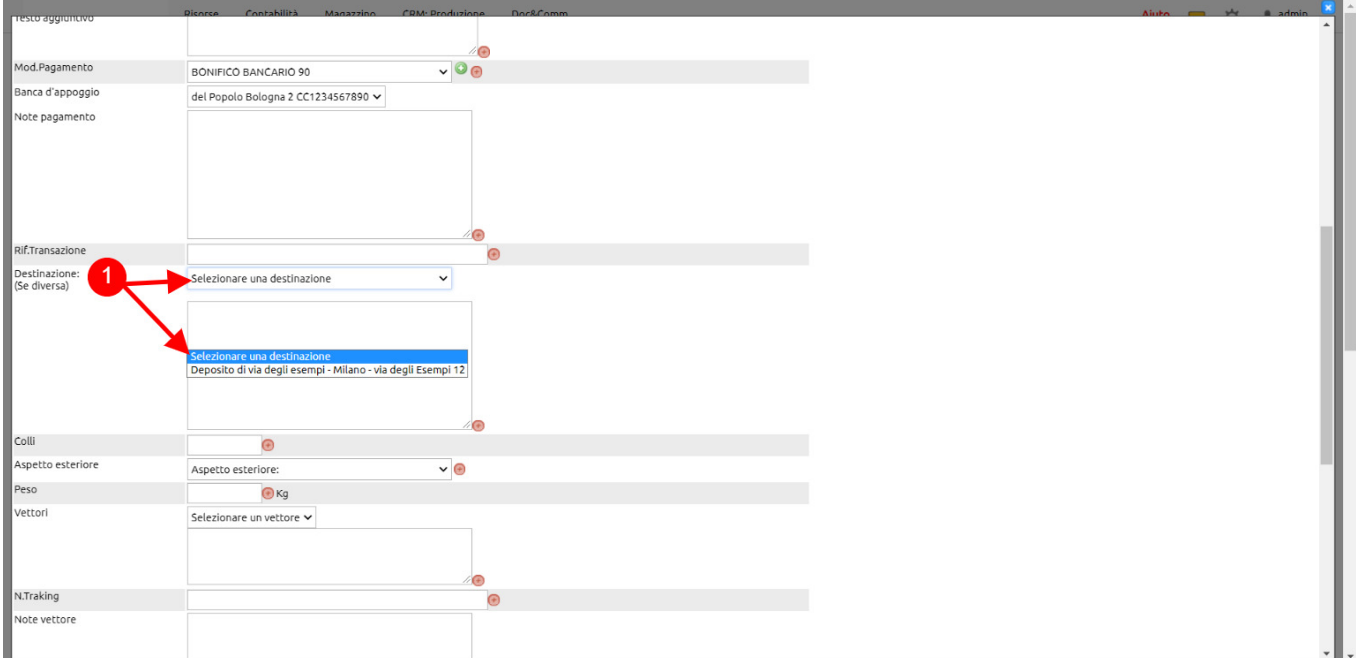

Il risultato finale di questa operazione sarà la visualizzazione della destinazione alternativa nell'apposito box della stampa del documento (1).

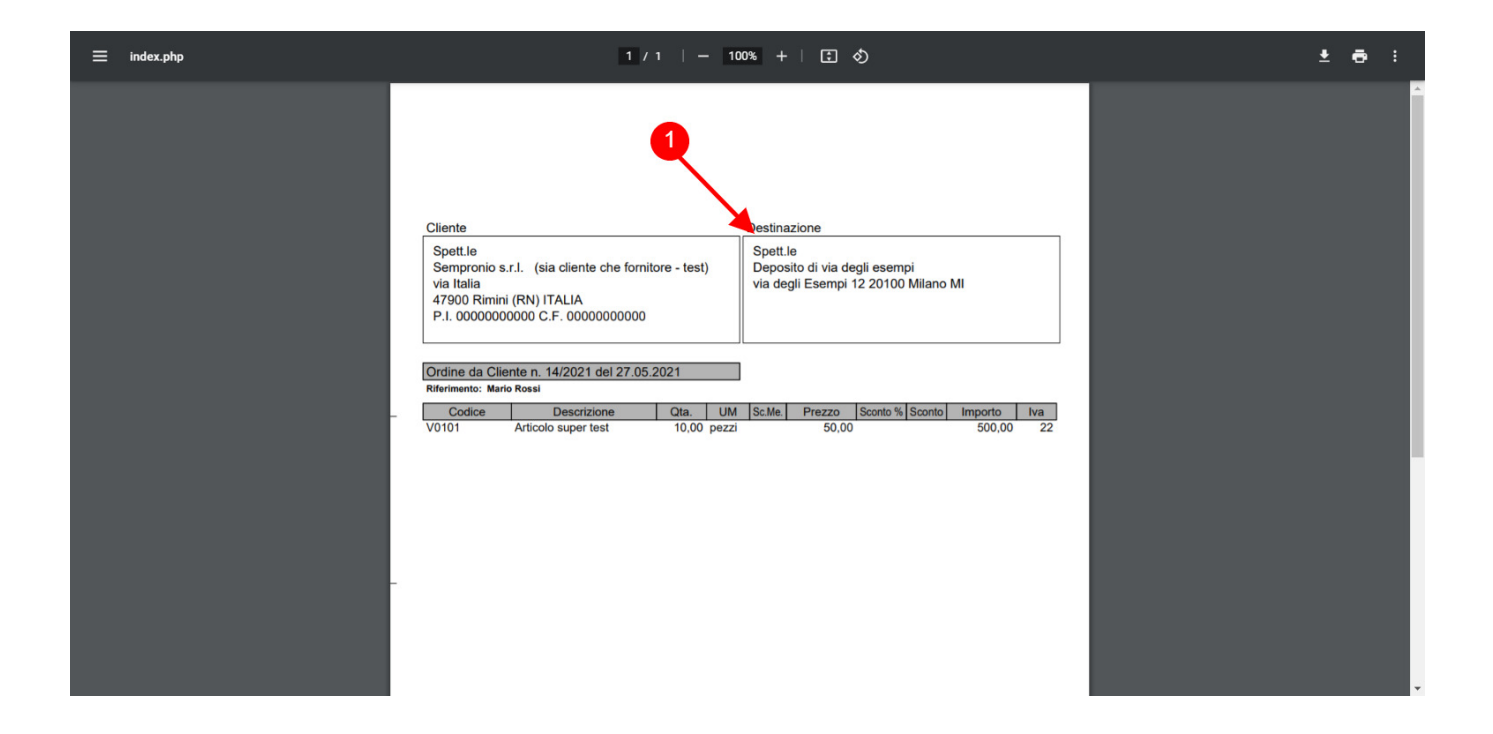